**RetroUI [2022]**

# [Download](http://evacdir.com/UmV0cm9VSQUmV.floride/greater/inbuilt/ZG93bmxvYWR8OGRLTVdaemRIeDhNVFkxTkRVeU1qRXhNSHg4TWpVM05IeDhLRTBwSUhKbFlXUXRZbXh2WnlCYlJtRnpkQ0JIUlU1ZA.muted/)

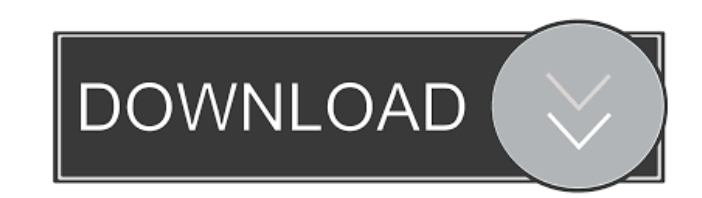

### **RetroUI Crack + Free X64**

The Start Button has been removed. The Windows key no longer opens the Start Screen. The Start Menu, and the real one, no longer appears when you click it. Win+I, Win+I, Win+I, Win+L, or Win+U -- three hotkeys that "open" them. Aware that users that do not like or use the Start Screen, might not find a good reason to use RetroUI Crack. How to uninstall RetroUI: 1. Uninstall RetroUI using the Windows Add/Remove Programs menu. 2. Delete the R installed RetroUI. 3. Delete the Registry key for RetroUI (Win+R and enter in the Run window regedit.exe to open regedit) 4. Delete the folder "C:\Users\\*USERNAME\*\AppData\Local\RetroUI" 5. Delete the folder

"C:\Users\\*USERNAME\*\AppData\Local\\*HKEY\_CURRENT\_USER\Software\Microsoft\Windows\CurrentVersion\Explorer\Advanced" 6. Delete the folder

"C:\Users\\*USERNAME\*\AppData\Local\\*HKEY\_CURRENT\_USER\Software\Microsoft\Windows\CurrentVersion\Explorer\Advanced" How to install RetroUI: 1. Install RetroUI using the "RetroUI.exe" file which is located in the "Program Fi "RetroUI\Config" folder and open it. 3. Modify the file "config.ini" 4. Go to "C:\Users\\*USERNAME\*\AppData\Local\RetroUI" and press the "RetroUI.exe" file. 5. Enjoy! Nowadays, many users wonder how they can upgrade their C As you might know, there are hundreds of companies that offer low prices for Windows installation. You can go to the stores, local network, and even the Internet. But, the only concern is: What are they? What are they good on Windows 10 is to install it in your computer yourself. You will have the best custom

#### **RetroUI Serial Number Full Torrent For Windows**

PCReKey provides a simple, portable solution to work around keyboard macros. For more details visit Contact email: support@pcrekey.com Website: Download R-E-A-L-O-C-I-D-E by D-R-A-K-P-A-U-L-I-T-Y - Ransomware Removal Tool warning on the screen. It displays a screen that looks exactly like the real FBI warning screen on your computer. This is a trick to make you believe that your computer is infected with some deadly virus. This malicious so malware displays fake alerts which make you think that your system has been infected with some malicious program, but it is only a hoax to make you think so that you will contact the tech support and get your money out of install the R-E-A-L-O-C-I-D-E app. Then it will download and install a number of harmful programs such as: Fakeass.A, Fakeass.C, Fakeass.W, Fakeass.R, Fakeass.R, Fakeass.R, Fakeass.S, Fakeass.L, Fakeass.G and more on your be harmful as they can: - Keylogging of your keystrokes - Adware which redirects the ads to other sites when you visit them. - Malicious ads which slow down the browsing speed and may even damage your computer. - Malicious Spyware, which collects personal information about you such as Internet browsing history, installed programs, and your email contacts. - Browser hijacker, which alters your default search engine, homepage, new tab page, an them. - Ransomware, which holds your files for ransom when you try to open them. - Trojans, which attach to other programs and record keystrokes. - Worms, which slowly destroy your system from inside 77a5ca646e

#### **RetroUI Crack Free Download [Latest-2022]**

RetroUI is a tool that lets you easily restore some of the Windows 7 features in Windows 8. The new Start Screen by Microsoft is a great improvement over the old Start Menu, and it's nice to have all the features of Window Windows 7-style Start menu and Classic Start button. It also lets you configure the hot corner. It can be installed from the Windows Store or you can download the.exe from here. Installation: Extract the downloaded file an to click on the "Next" button to complete the installation. The "RetroUI.exe" will add a new folder called "RetroUI" into the Windows Start Menu's "All Programs" menu. Start Menu: - Start Button - You can add Start Menu to can open and close the Start Menu by clicking on it. - Start Menu Contents - The "Start Menu contents" screen appears. Here you can add, remove or re-arrange the items. - Taskbar - A small taskbar appears at the bottom of appears on the right side of the screen. Start Screen: - Start Screen - The Start Screen appears by default on the desktop when you boot up Windows 8. You can switch to it by pressing the Windows key on your keyboard. - Ta the Settings menu. Click on it to switch to it. - Apps - A small list of apps opens on the left side of the screen. You can add, remove or re-arrange the apps in this list. - Charms Bar - The Charms Bar appears on the left small area appears on the desktop to the right of the mouse cursor. By clicking on it, the Hot Corners will appear and you can re-arrange the buttons on it. What's new: The version 1.8.5 adds two new

#### **What's New in the?**

Removes and replaces the start menu with an icon-based menu and start button. Configure start menu: the size of the start button and the size of the start menu Add/remove icons Change the shape of the start button Toggle q RetroUI: 1-Download and Install the application, it's only 1.6 MB. 2-Open the program, you will see the configuration screen, simply click on the start the installation. 3-In the configuration screen, you can setup the sta delete/reorder the start menu icons, it's really easy. 4-After the installation, you can click the Start Button and open the start menu as you want. 5-Open RetroUI, the home screen, click on the clock icon, it's a new icon give you options to save the settings. 6-To reboot the computer, click the sleep/standby icon on the clock, it will reboot the computer, and you can find RetroUI icon in the notification area, it will let you back to the h start menu. 2.Add/remove icons to start menu. 3.Change the shape of the start button. 4.Toggle quick access and special keys. 5.Re-enable/disable Hot corner. 6.Reboot the computer. RetroDock is a Windows 10 Dock - An appli displaying the old Classic Desktop on your Windows 10 or by allowing you to revert to the previous version. RetroDock comes with numerous features that are sure to be the addition you're looking for. Among the features inc Windows 10 - Back to the Windows 8.1 style Windows 10 Dock - Launching the new Windows 10 side by side with the old Classic Desktop - Simple on and off feature for the new Dock - Resize option - You can choose the color of menu. - Customize the start menu to look like the Windows 8.1 Dock and Classic Desktop. - Automatic update. - Keep the Dock at a suitable size for easy access. - No conflict with Microsoft Visual Studio. - Set the transpar Auto hide and show - You can choose the color of the start menu button and of the buttons of the side

## **System Requirements For RetroUI:**

OS: Microsoft Windows 7, Windows 8, Windows 10 (64bit CPU recommended) Processor: Intel Core i5, 2.4 GHz (min 3.4 GHz) or AMD equivalent RAM: 8 GB Graphics: NVIDIA GeForce GTX 660 or AMD Radeon HD 7850 DirectX: 11 Network: Notes: Known Issues: Current supported DirectX version is 11. DirectX 12 is not yet available. NVIDIA Control Panel feature to disable

<https://cotram.org/checklists/checklist.php?clid=16044> <https://motofamily.com/wp-content/uploads/2022/06/paviedwa.pdf> <https://sjbparishnaacp.org/wp-content/uploads/2022/06/rafeidu.pdf> <http://t2tnews.com/screentweetr-full-product-key-latest/> [http://sanatkedisi.com/sol3/upload/files/2022/06/bpn5zygVzPS4eCbBeVPG\\_06\\_4fac0a2b77ef12cdffe952c8ffa96bf2\\_file.pdf](http://sanatkedisi.com/sol3/upload/files/2022/06/bpn5zygVzPS4eCbBeVPG_06_4fac0a2b77ef12cdffe952c8ffa96bf2_file.pdf) <https://www.santafe-roma.it/wp-content/uploads/2022/06/vernsan.pdf> [https://stonebridgehealthstaffing.com/wp-content/uploads/Musereo\\_Stereo\\_to\\_Mono\\_Converter.pdf](https://stonebridgehealthstaffing.com/wp-content/uploads/Musereo_Stereo_to_Mono_Converter.pdf) <https://globaldefence.team/blocktube-for-chrome-crack/> <https://acheinoaraguaia.com/wp-content/uploads/2022/06/ellisant.pdf> <https://myvideotoolbox.com/wp-content/uploads/2022/06/nansal.pdf>